# 

# 

**©** М.Е.Макарова **http://uchinfo.com.ua** Современные браузеры могут работать с различными форматами изображений, но наиболее предпочтительные –

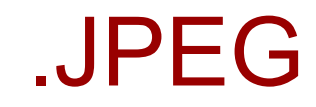

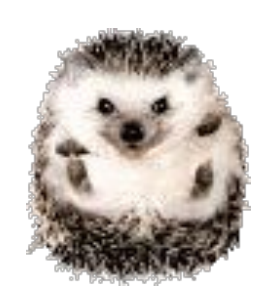

.GIF

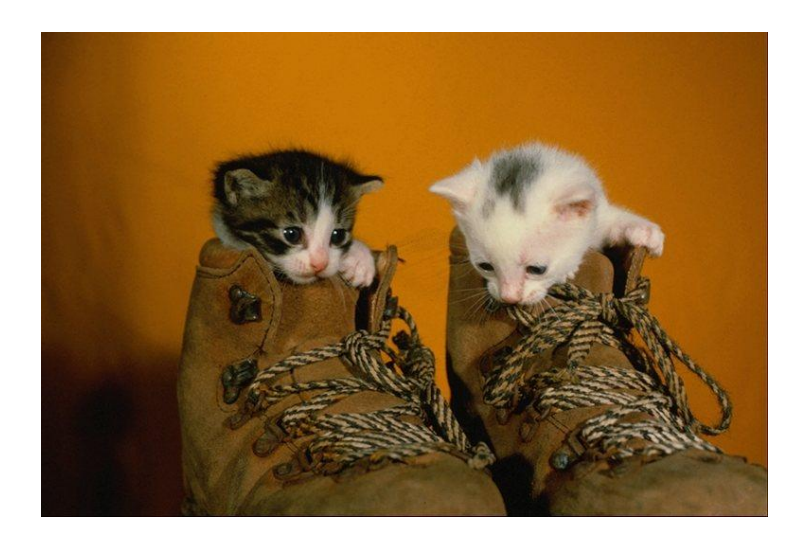

Для фотографий лучше использовать формат JPEG для рисунков и пиктограмм - GIF

### GIF – (Graphics Interchange Format) формат обмена графикой.

- Преимущества:
- 1. Кодировка платформенно-независима (Windows, Macintosh, Unics).
- 2. При создании файла применяется особая технология сжатия, которая существенно сокращает его размер, что очень ускоряет передачу его по сети.
- 3. GIF-изображения легко анимировать, использовать прозрачность и всплывание.
- Недостаток: ограниченный набор цветов.
	- используется для пиктограмм и небольших картинок.

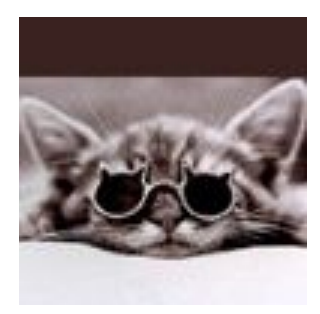

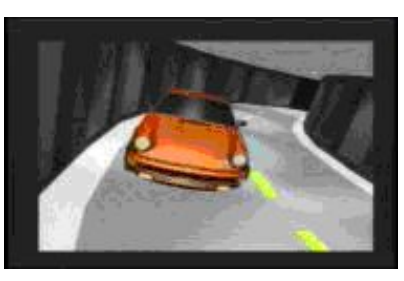

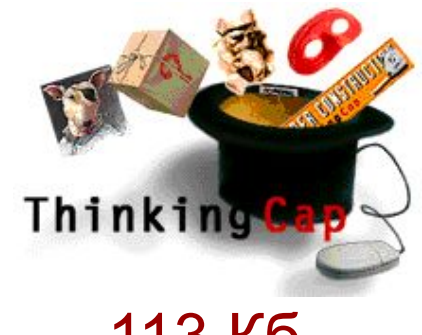

7 Кб 159 Кб 113 Кб

JPEG - (Joint Photographic Expert Group) – организация по стандартизации

- Преимущества:
- 1. Кодировка платформенно-независима (Windows, Macintosh, Unics).
- 2. При создании файла применяется особая технология сжатия, которая существенно сокращает его размер, что очень ускоряет передачу его по сети.
- 3. Поддерживает десятки тысяч цветов

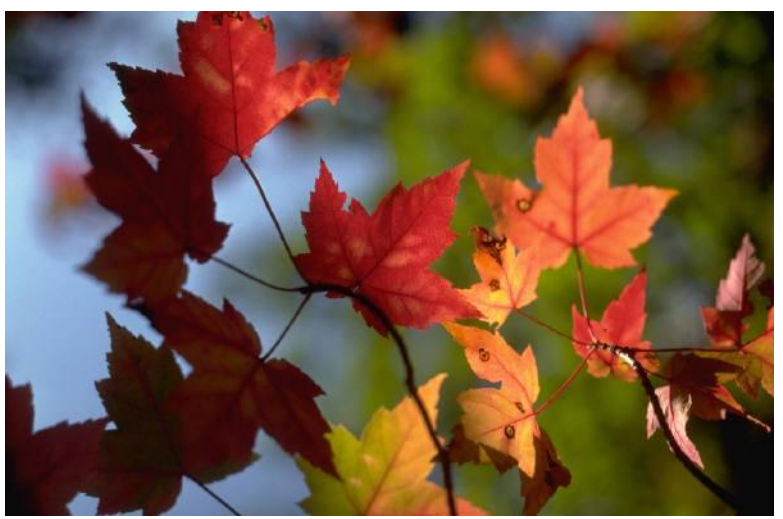

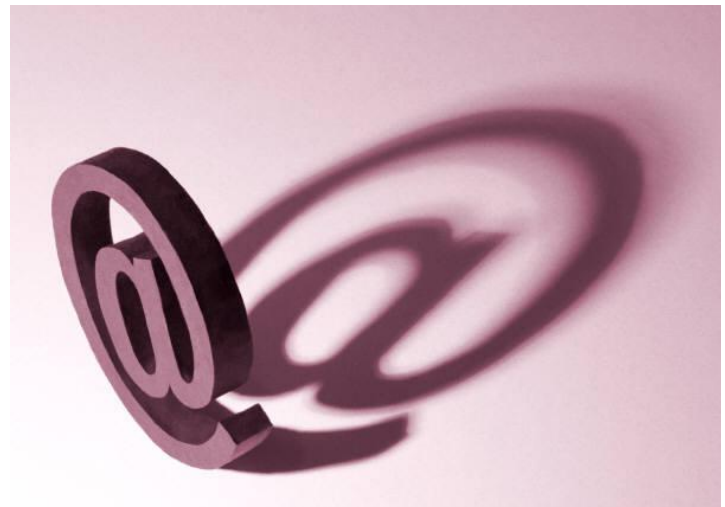

37 Кб 20 Кб

# Тэг <IMG> - вставка изображений

Атрибуты:

Src - обязательный, значение- адрес изображения  $\leq$  mg src = "dog.gif">

Обычно файлы с картинками помещают в ту же папку, что и сама страница или в отдельную папку:

<img src = "pict/dog.gif">

alt – определяет альтернативный текст, который появляется на месте картинки в окне браузера, если вывод картинки невозможен или заблокирован пользователем. Значение alt – строка текста, длиной до 1024 символа. Кавычки обязательны.

Alt= "Собака на сене " Этот текст также появиться в виде всплывающей подсказки, когда указатель мыши направлен на картинку.

align – выравнивание. Положение изображения лучше всегда указывать явно.

Значения:

left, right – по левому или по правому краю.

top – верхняя граница изображения устанавливается на уровне верхнего края самого высокого элемента в строке.

middle – середина изображения выравнивается с серединой строки.

bottom – (по умолчанию) нижний край изображения выравнивается с базовой линией текста.

- border устанавливает или убирает (для гиперссылок) рамку вокруг изображения
- border= толщина рамки в пикселях
- border=0 убрать рамку
- height, width высота и ширина изображения в пикселях. Размеры могут быть больше или меньше реальных размеров изображения. Браузер автоматически масштабирует его. Значения можно указывать в % по отношению к окну.
- width = "100%" height= 20 полоса на все окно шириной 20 пикселей.
- Если указать только width = "30%", то высоту браузер подберет сам пропорционально рисунку. Если картинка не загрузилась, то на экране остается пустая область с заданными атрибутами height, width.
- hspace, vspace задают расстояние в пикселях между картинкой и текстом по вертикали и горизонтали.

# Центрирование изображения

Выровнять изображение по центру можно, только выделив его из текста тэгами абзацев, раздела <dir> или новой строки.

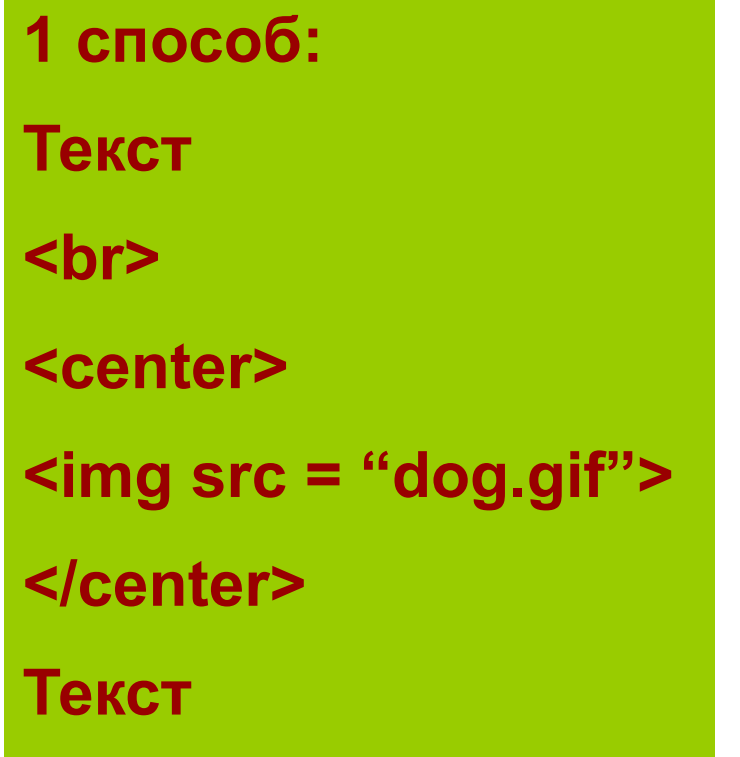

**2 способ: Текст <p align = center> <img src = "dog.gif"> </p> Текст**

## Обтекание изображения текстом

 Значения left и right атрибута align помещают изображение у левого или правого края документа. Затем браузер выводит оставшееся содержание документа в свободное пространство, смежное с изображением, ⇒ текст обтекает изображение.

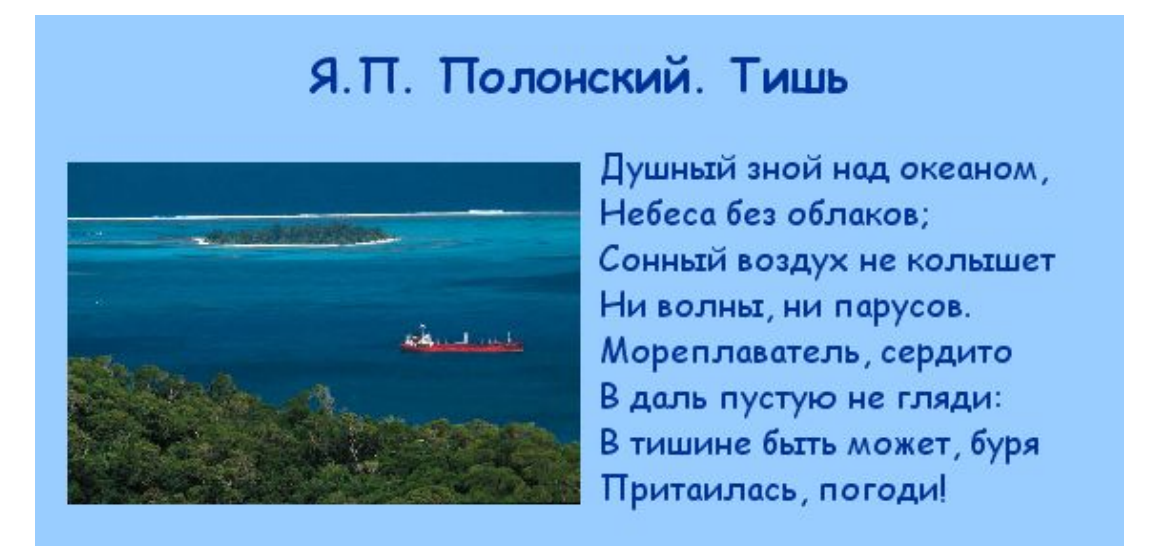

<IMG SRC="море.jpg" ALIGN=LEFT width=50% vspace=10 hspace=10> Душный зной над океаном, <BR> Небеса без облаков; <BR>

Если в тэге  $\text{S}$  не указывать атрибут align=left или right, то текст на сайте располагается следующим образом:

#### Я.П. Полонский. Тишь

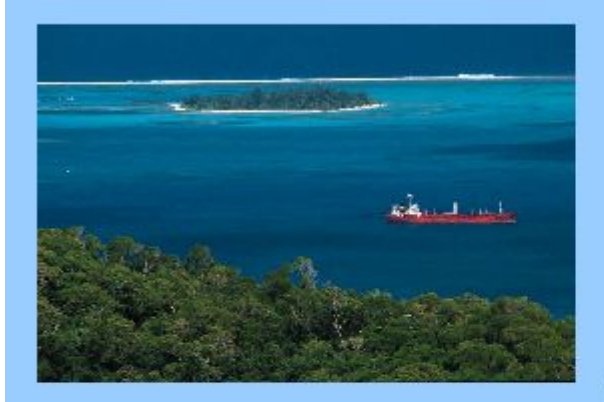

Небеса без облаков; Сонный воздух не кольшет Ни волны, ни парусов. Мореплаватель, сердито В даль пустую не гляди: В тишине быть может, буря Притаилась, погоди!

Душный зной над океаном,

<H2 ALIGN=CENTER> Я.П. Полонский. Тишь </H2> <IMG SRC="море.jpg" width=50% vspace=10 hspace=10> Душный зной над океаном, <BR> Небеса без облаков; <BR>

Можно поместить картинки одновременно по обеим сторонам документа. В этом случае картинки задаются перед текстом.

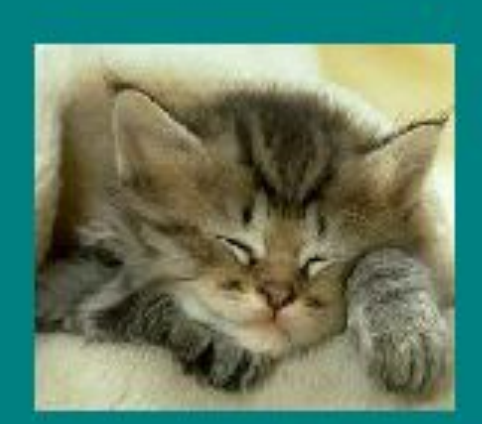

Кошки очень забавные животные. Они создают уют в доме, радуют нас.

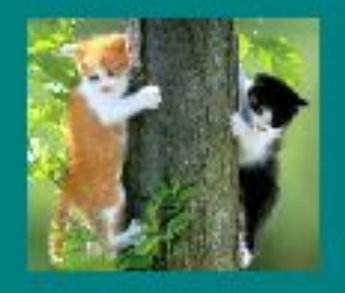

Особенно приятно смотреть на маленьких котят.

```
<body bgcolor="#008080">
<p>
<hr width="50%" size="5">
<p>
<img src="1.jpg" width="25%" hspace="10" vspace="10" border="0" 
align="left">
<img src="3.jpg" width="25%" hspace="10" vspace="10" border="0" 
align="right">
<font size="+1" color="#C0C0C0">
<p align="center">
Кошки очень забавные животные. 
<br>
Они создают уют в доме, радуют нас.
<br clear="all">
Особенно приятно смотреть на маленьких котят.
<p>
<hr width="50%" size="5">
<p>
</font>
</body>
</html>
```
### Пояснения:

- 1. Обе картинки имеют значение атрибута **width="25%"** , но правая картинка заметно меньше левой. Это происходит потому, что 25% для правой картинку вычисляются от ширины, оставшейся после вывода левой картинки, т.е., от 75% ширины окна браузера.
- 2. Для того, чтобы текст выводился после всех картинок, а не между ними, используем **<br clear="all">**

Если выводятся несколько картинок с одинаковым выравниванием (left или right), то следующее изображение позиционируется относительно предыдущего.

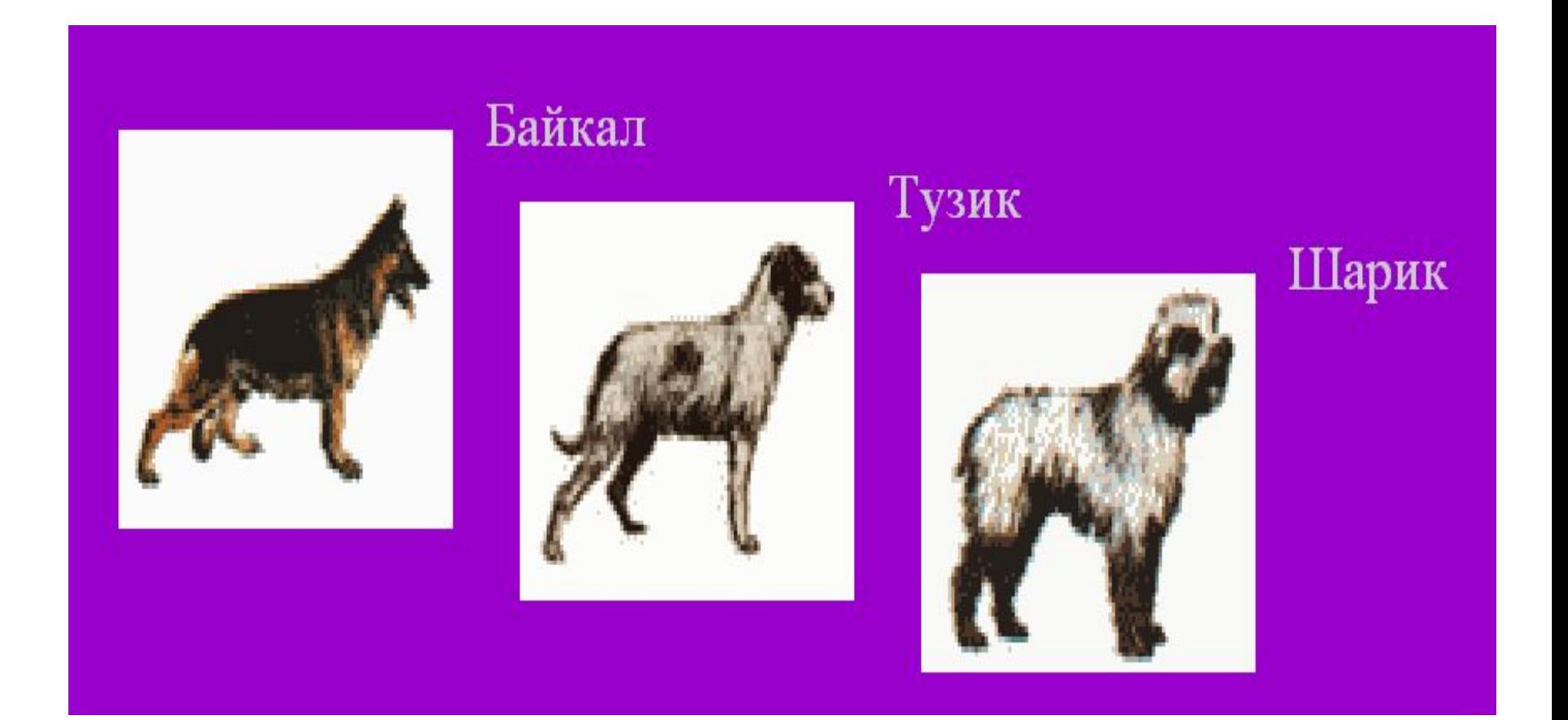

```
<BODY bgcolor="#9900CC" text="#CCCCCC">
<font size=6>
<br>
<hr size=5>
<br>
<img src="1.BMP" align=left Width=200 height=200 hspace=20 
vspace=20>
Байкал
<br>
<img src="104.BMP" align=left Width=200 height=200 hspace=20 
vspace=20>
Тузик
<br>
<img src="11.BMP" align=left Width=200 height=200 hspace=20 
vspace=20>
Шарик
<br clear=all>
<hr size=5>
<font>
</BODY>
</HTML>
```
## Использование видео

Корректно работает только в **Internet Explorer**

Атрибут **dynsrc** тэга **<img>** позволяет вставлять видео .avi в документ.

#### <**img dynsrc="kino.avi">**

Браузер выделяет прямоугольную область в окне документа и проигрывает в ней видео. Некоторые браузеры могут не правильно среагировать на **dynsrc**. Поэтому рекомендуется в тэг **<img>** дополнительно включать атрибут со ссылкой на картинку.

#### **<IMG dynSRC="kino.avi"src="pict.jpg" >**

# Управление проигрыванием

Клип начинает проигрываться 1 раз сразу после загрузки документа.

Для изменения параметров проигрывания видео используются следующие атрибуты:

**Controls** (без значения) – добавляет элементы управления.

**Loop= число повторений**

 **=Infinite** – бесконечно.

**Start=mousover** - проигрывание при наведении мышки на область видео.

 **=fileopen** – при открытии документа

**Start="fileopen, mousover"** – сразу при открытии, а затем при наведении мышки

Все остальные атрибуты тэга **<img>** можно применять также и к видео.

# Звуковой фон

Корректно работает только в **Internet Explorer**

Тэг **<bgsound>** - проигрывает аудиофайл при загрузке содержащего его документа. При обновлении документа проигрывание музыки возобновляется. Атрибуты:

**src="имя файла "** - файл с расширением **.wav, .midi, .mp3**

- **Loop=количество повторений**
- **=infinite** безконечно.

 **<bgsound src="jingle.wav" loop=3>**

# Итоги урока

Сегодня мы узнали:

1. Как добавлять в документ изображения, звук и видео.

2. Способы обтекания картинок текстом.

3. Параметры вывода рисунков и видео.